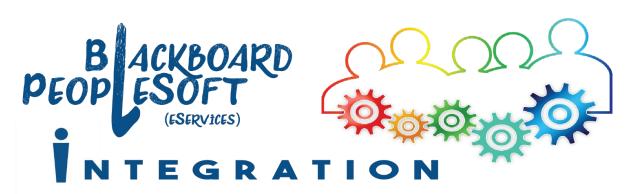

### How to Adjust Blackboard Course Start and End Dates

COURSE MANAGEMENT

Control Panel
 Content Collection

Course Tools

Grade Center

Users and Groups

Customization 📹

Quick Setup Guide

Packages and Utilities

Properties 🥣

Teaching Style

Tool Availability

Help

Guest and Observer Access

Evaluation

A default START DATE and END DATE is automatically set for every Blackboard course site when it is first generated. Instructors can modify these dates, if they wish, to allow their students earlier or later access to any Blackboard course site.

### Default START DATE

- The default START DATE of a Blackboard course matches the course start date listed in eServices.
- The Blackboard course site is hidden from student view prior to the START DATE set for the site.
- The Blackboard course automatically becomes available to students at 12:01am on its START DATE.

#### Default END DATE

- The default END DATE of a Blackboard course will be set to 45 days after the end date listed in eServices for the course.
- The Blackboard course site is automatically hidden from student view after its END DATE, but instructors will still have access to it.

# How to adjust your Blackboard course's START DATE or END DATE

Instructors are able to adjust their Blackboard course's START and END DATES to control the timing of when their students are able to access the course.

- 1. In your course's **Control Panel**, click on **Customization**.
- 2. Click on **Properties**.
- On the course's Properties screen, scroll down to the Set Course Duration section.
- Click on the Start Date or End
   Date Calendar icon to select a different date.
- 5. Click **Submit** to save changes.

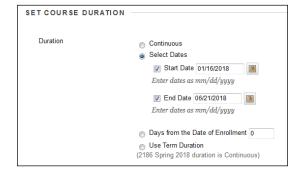

Updated 12/8/2017

### Adjusting a Blackboard course's availability

Instructors can also control student access to a Blackboard site with the course's availability setting.

- In your Blackboard course's Control Panel, click Packages and Utilities; then click on Properties.
- 2. Scroll down to the Set Availability section.

| SET AVAILABILITY                                       |                                                                                                |
|--------------------------------------------------------|------------------------------------------------------------------------------------------------|
| Make this course available to<br>Make Course Available | users?                                                                                         |
|                                                        | <ul> <li>No</li> <li>Use Term Availability</li> <li>(2186 Spring 2018 is Available)</li> </ul> |

- If you set the Make Course Available setting to No, students will not be able to see or access your site.
- 4. Click **Submit** to save changes.

## An Availability setting of "No" overrides your course's Start Date and End Date settings

If a course's Availability is set to **No**, the course will remain unavailable to students until the instructor returns to the course Properties screen and changes the setting back to **Yes**.

If a course's availability is set to **Yes**, the course's Start and End Date settings will control when students are able to access the site.

A course's availability is set to **"Use Term Availability"** by default. For our purposes, there is no difference between this setting and the **Yes** setting.

Teaching & Learning Center 
(309) 694-8908
Itc@icc.edu
Room 240A, East Peoria Campus